# decler

### **eMPAGE**

FERNSTEUERUNGEN UND SCHNITTSTELLEN *Digitale Durchsagekonsole*

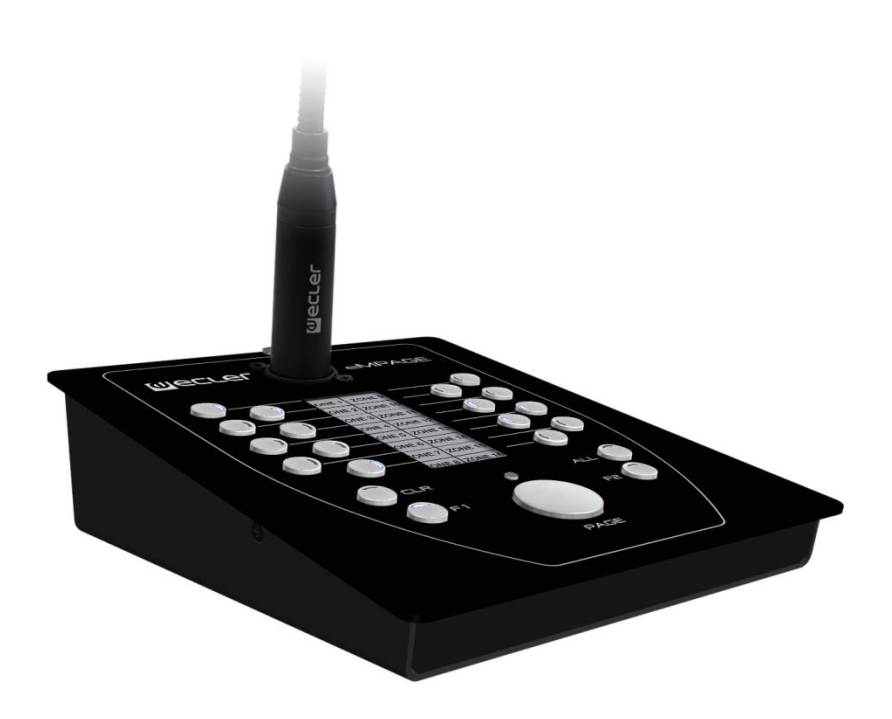

### **BEDIENUNGSANLEITUNG**

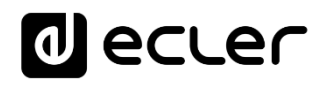

### **INHALTSVERZEICHNIS**

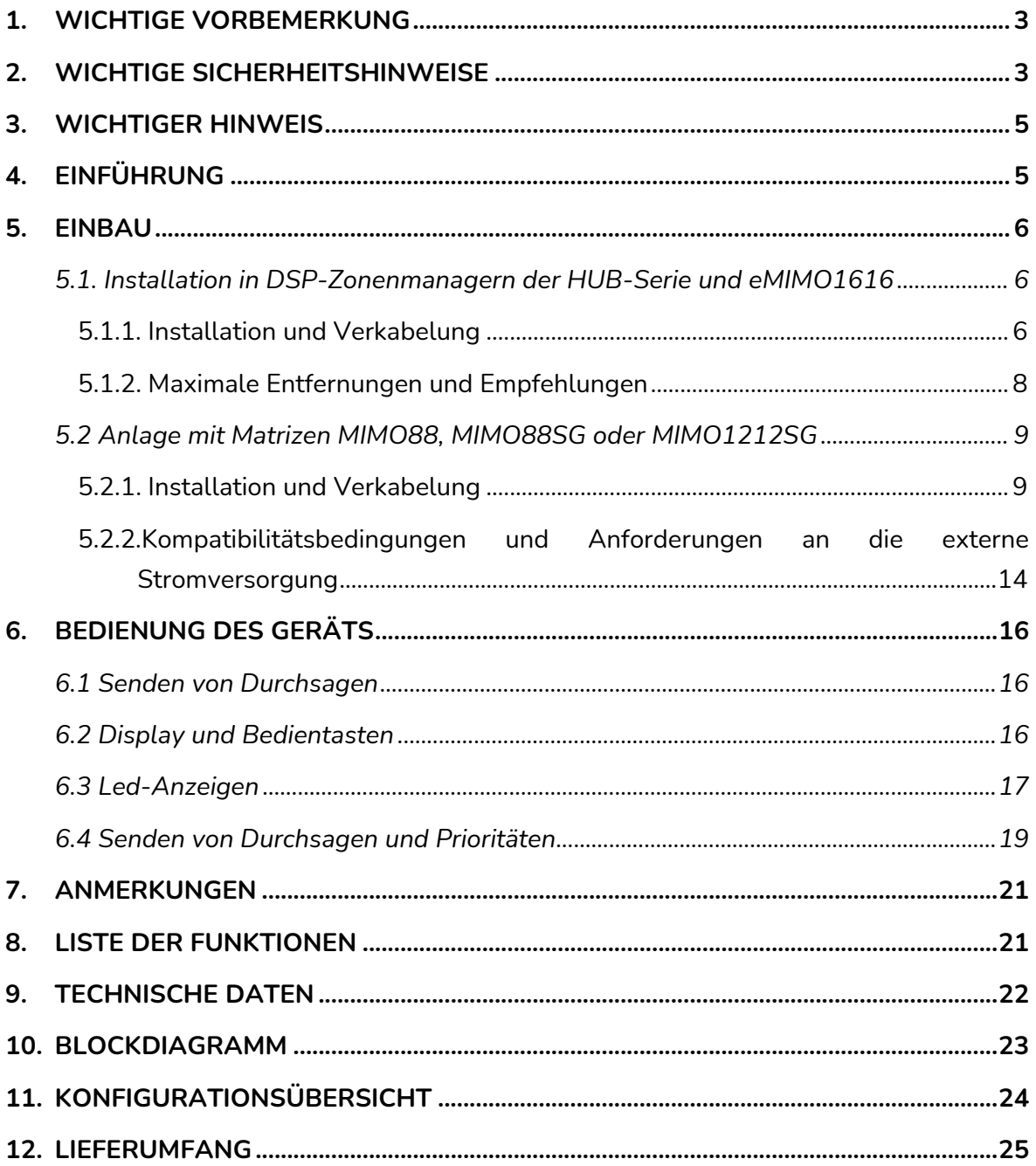

# ACL A

#### <span id="page-2-0"></span>**1. WICHTIGE VORBEMERKUNG**

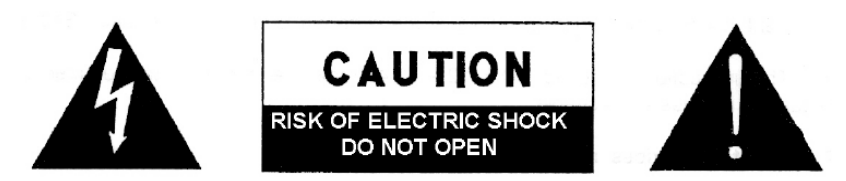

**WARNING: SHOCK HAZARD - DO NOT OPEN** AVIS: RISQUE DE CHOC ÉLECTRIQUE - NE PAS OUVRIR

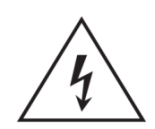

Das Blitzsymbol mit dem Pfeil innerhalb eines gleichseitigen Dreiecks soll den Benutzer vor nicht isolierter "gefährlicher Spannung" innerhalb des Produktgehäuses warnen, die hoch genug ist, um einem Menschen einen elektrischen Schlag zu versetzen.

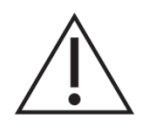

Das Ausrufezeichen innerhalb eines gleichseitigen Dreiecks soll den Benutzer darauf hinweisen, dass mit dem Gerät wichtige Gebrauchs- und Wartungs-(Service-)anleitungen in dieser Gebrauchsanweisung geliefert wurden.

**WARNUNG (falls zutreffend):** Bei den mit dem Symbol " Z " gekennzeichneten Anschlüsse, kann Stromschlaggefahr bestehen. Die externe Verdrahtung, die an die Klemmen angeschlossen wird, muss von qualifiziertem Personal oder mit vorkonfektionierten Kabeln installiert werden.

**WARNUNG:** Wegen Feuer- und Stromschlaggefahr, das Gerät niemals Regen oder Feuchtigkeit aussetzen.

**WARNUNG:** Ein Gerät der Klasse I muss an eine geerdete Steckdose angeschlossen werden.

#### <span id="page-2-1"></span>**2. WICHTIGE SICHERHEITSHINWEISE**

- **1.** Lesen Sie diese Anweisung durch.
- **2.** Bewahren Sie diese Anweisung gut auf.
- **3.** Beachten Sie alle Warnhinweise.
- **4.** Befolgen Sie alle Anweisungen.
- **5.** Benutzen Sie das Gerät nicht in der Nähe von Wasser.
- **6.** Reinigen Sie es nur mit einem trockenem Tuch.
- **7.** Blockieren Sie keine Lüftungsöffnungen. Das Gerät sollte gemäß den Herstellerangaben installiert werden.

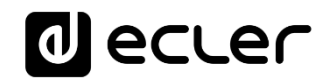

- **8.** Stellen Sie das Gerät nicht in der Nähe von Wärmequellen wie Heizkörpern, Radiatoren, Öfen oder anderen Geräten (einschließlich Verstärkern), die Wärme erzeugen, auf.
- **9.** Annullieren Sie nicht den Sicherheitsmechanismus des gepolten oder geerdeten Steckers. Ein gepolter Stecker hat zwei Stifte, wobei einer davon breiter ist. Ein geerdeter Stecker hat zwei Stifte und einen dritten Erdungsstift. Der breite bzw. dritte Stift dient Ihrer Sicherheit. Wenn der mitgelieferte Stecker nicht in Ihre Steckdose passt, wenden Sie sich an einen Elektriker, um die veraltete Steckdose auszutauschen.
- **10.** Sorgen Sie dafür, dass niemand auf das Netzkabel tritt und dass es nicht gequetscht wird, insbesondere an Steckern, Steckerbuchsen und an der Stelle, an dem es aus dem Gerät kommt.
- **11.** Verwenden Sie nur die vom Hersteller angegebenen Zusatzgeräte/Zubehörteile.
- **12.** Ziehen Sie bei einem Gewitter oder wenn das Gerät längere Zeit nicht verwendet wird den Netzstecker.
- **13.** Alle Servicearbeiten sind von qualifiziertem Fachpersonal durchzuführen. Servicearbeiten sind notwendig, wenn das Gerät in jeglicher Art beschädigt wurde, z. B. wenn das Netzkabel oder der Netzstecker beschädigt ist, wenn Flüssigkeiten über das Gerät geschüttet wurde oder Gegenstände hineingefallen sind, es Regen oder Feuchtigkeit ausgesetzt wurde, nicht normal funktioniert oder heruntergefallen ist.
- **14.** Vom Stromnetz trennen: Durch Ausschalten des POWER-Schalters (13) werden alle Funktionen gestoppt und die Anzeigen des Verstärkers erlöschen. Das Gerät wird aber nur durch Ziehen des Netzsteckers (11) vollständig vom Stromnetz getrennt. Deshalb müssen Netzstecker und Steckdose leicht zugänglich sein.
- **15.** Das Gerät wird über ein Netzkabel an eine geerdete Steckdose angeschlossen.
- **16.** Die Markierungsinformation befindet sich am Boden des Geräts.
- **17.** Das Gerät darf keinem Tropf- oder Spritzwasser ausgesetzt werden und es dürfen keine mit Flüssigkeiten gefüllten Gegenstände, wie Vasen, auf das Gerät gestellt werden.

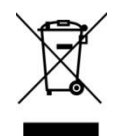

**WARNUNG:** Dieses Produkt darf unter keinen Umständen als unsortierter Siedlungsabfall entsorgt werden. Gehe zum nächsten Abfallverwertungszentrum für elektrische und elektronische Geräte.

**NEEC AUDIO BARCELONA, S.L.** übernimmt keine Haftung für Schäden, die Personen, Tieren oder Gegenständen durch die Nichtbeachtung der obigen Warnungen entstehen können.

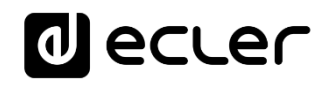

#### <span id="page-4-0"></span>**3. WICHTIGER HINWEIS**

Wir danken Ihnen für das Vertrauen, das Sie mit der Wahl unseres **Digitale Durchsagekonsole eMPAGE** in uns gesetzt haben.

Um eine optimale Betriebsfähigkeit und Leistung zu erzielen, ist es **SEHR WICHTIG**, dass Sie vor dem Anschluss des Geräts die in dieser Anleitung enthaltenen Hinweise aufmerksam durchlesen und berücksichtigen.

Für ein optimales Funktionieren des Geräts empfehlen wir Ihnen, die Instandhaltung ausschliesslich von unseren autorisierten technischen Servicepartnern durchführen zu lassen.

**Für alle ECLER-Produkte gilt eine Garantie**. Die Gültigkeitsdauer und die Bedingungen finden Sie unter [www.ecler.com](https://www.ecler.com/) oder auf der dem Gerät beiliegenden Garantiekarte.

#### <span id="page-4-1"></span>**4. EINFÜHRUNG**

Die eMPAGE ist eine Durchsage-Tischkonsole (Paging), Kompatibel mit DSP-Digitalzonenmanagern der HUB-Serie sowie mit digitalen Audiomatrizen MIMO88, MIMO88SG und MIMO1212SG (*Hinweis*: ab Februar 2019). Dank ihres Bedientableaus, ihrer LED-Anzeigen, ihres Displays zur Zonenbeschriftung mit elektronischer Tinten-Technologie und ihrem Schwanenhals-Mikrofon ist es möglich, die Zielzonen der Sprachdurchsagen auszuwählen, die Belegung dieser Zonen abzufragen, die Sprachdurchsage zu erfassen und in Echtzeit an die Zielzonen zu senden.

Die hauptsächlichen Merkmale der eMPAGE sind:

- 20 mechanische Tasten mit integrierter LED-Zustandsanzeige (Auswahl der Zielzonen)
- 1 mechanische Taste mit angrenzender LED-Anzeige (Aktivierung der Durchsage, Taste PAGE)
- E-Tinten-Display (zeigt die Bezeichnungen der Zielzonen an)
- Schwanenhals-Mikrofon mit Standard-XLR-Stecker
- Steuerung von bis zu 16 Zielzonen für Durchsagen
- RJ45-Anschluss für (Punkt-zu-Punkt)-Verkabelung CAT5 oder höher für Stromversorgung, Audio-Ausgangssignal (aufgenommen vom Mikrofon) und digitalen Steuerbus zwischen der eMIMO1616 und der Konsole eMPAGE
- Anschluss für zusätzliche Stromversorgung (optional)
- Zwei Geräte vom Typ eMPAGE mit gleicher oder unterschiedlicher Priorität können gleichzeitig über eine einzige Matrix eMIMO1616 arbeiten.
- Programmierung der Funktionen der Konsole(n) über die in die Matrix eMIMO1616 eingebettete Web-Anwendung: für Durchsagen freigeschaltete Zonen, Glockenspiel-Melodien ("Chime"), Prioritäten, programmierbare Tasten usw.

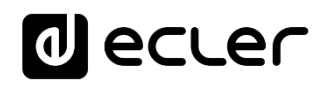

#### <span id="page-5-0"></span>**5. EINBAU**

<span id="page-5-1"></span>**5.1. Installation in DSP-Zonenmanagern der HUB-Serie und eMIMO1616**

#### <span id="page-5-2"></span>5.1.1. Installation und Verkabelung

Um eine eMPAGE-Einheit zu installieren, die an eine eMIMO1616-Matrix (RS-485- Busverbindung) angeschlossen ist, gehen Sie wie folgt vor:

• Entfernen Sie die hintere Abdeckung des Geräts, indem Sie die Schrauben lösen, die diese am Gehäuse befestigen, um so Zugriff auf die Anschlüsse im Inneren des Gerätes zu erhalten:

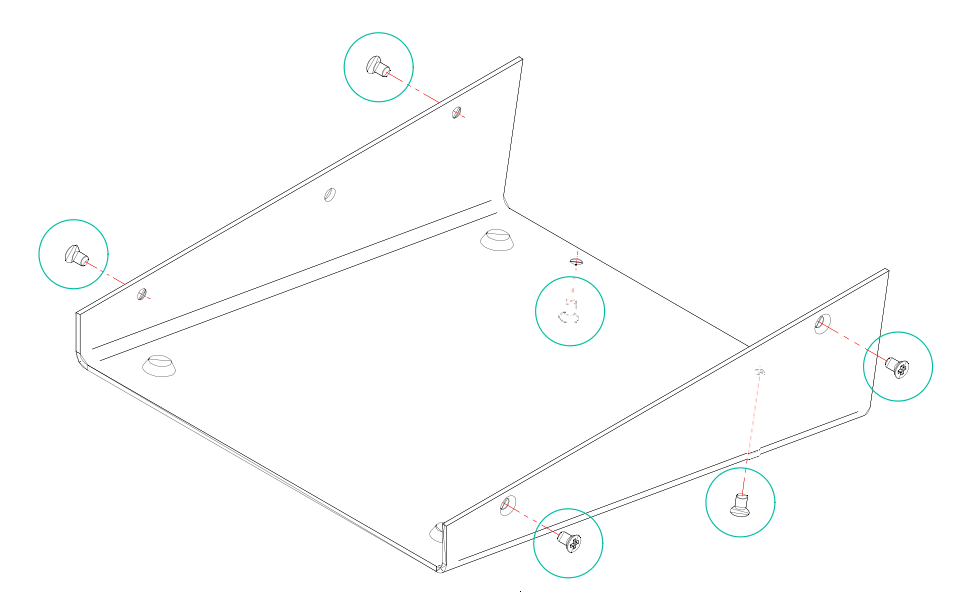

- o RJ45-Anschluss *(1)*: Schliessen Sie ein Kabel der Kategorie CAT5 oder höher an diesen Anschluss an und verbinden Sie dieses mit dem PAGER A- oder dem PAGER B-Port der eMIMO1616
- o Stromversorgungsanschluss *(2)*: Schliessen Sie, falls nötig, eine zusätzliche Stromversorgung (Modell *WP24-PSU*) an (maximal zulässige Kabellängen und entsprechende Empfehlungen finden Sie weiter unten)

### **al** ecler

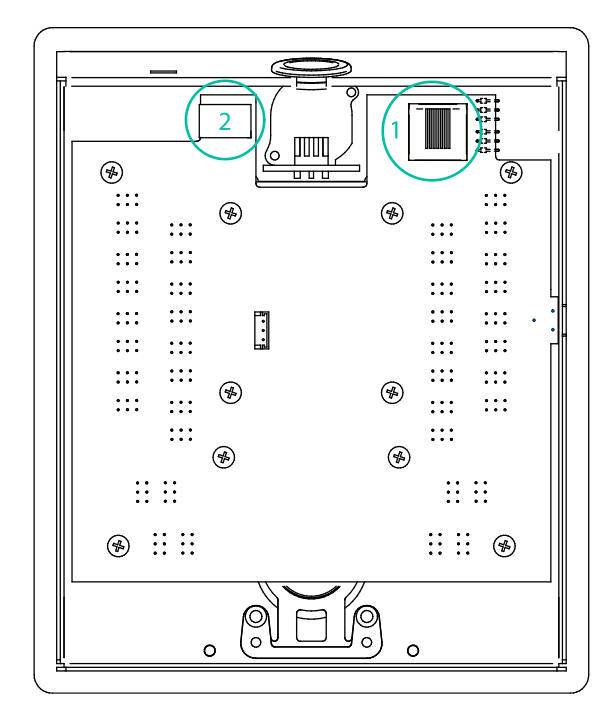

o Vergewissern Sie sich, dass sich beide in der nachstehenden Abbildung gezeigten Steckbrücken in der **Position 485** befinden

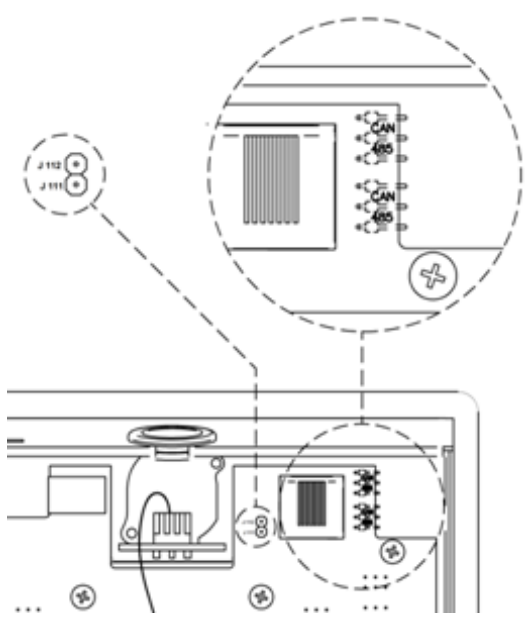

- Schrauben Sie die hintere Abdeckung wieder ans Gehäuse an.
- Stecken Sie das mitgelieferte Mikrofon in die XLR-Buchse am vorderen Bedienfeld ein
- Programmieren Sie die Funktion und die Einstellungen des Geräts über die Registerkarte PAGERS/DUCKERS der Web-Anwendung der eMIMO1616 (siehe Handbuch der Web-Anwendung der eMIMO1616)

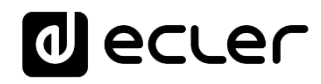

• Um eine optimale Klangqualität bei minimalen Hintergrundgeräuschen zu erzielen, stellen Sie mit Hilfe eines Schraubenziehers den Regler ADJ an der Seite des Geräts mit Tendenz zu einem höheren Pegel ein (im Uhrzeigersinn drehen), und den GAIN-Regler an der Rückseite der eMIMO1616 (der dem PAGER-A oder dem PAGER-B-Port zugewiesen ist, an den die fragliche Konsole angeschlossen wird) mit Tendenz zu einem niedrigeren Pegel. Beginnen Sie dabei mit dem Regler ADJ auf Maximalpegel und dem GAIN-Regler auf Minimalpegel und regeln Sie diese dann, den vorherigen Anweisungen folgend, so lange, bis Sie die für die Durchsagen gewünschten Pegelstände in den Zielzonen erreicht haben.

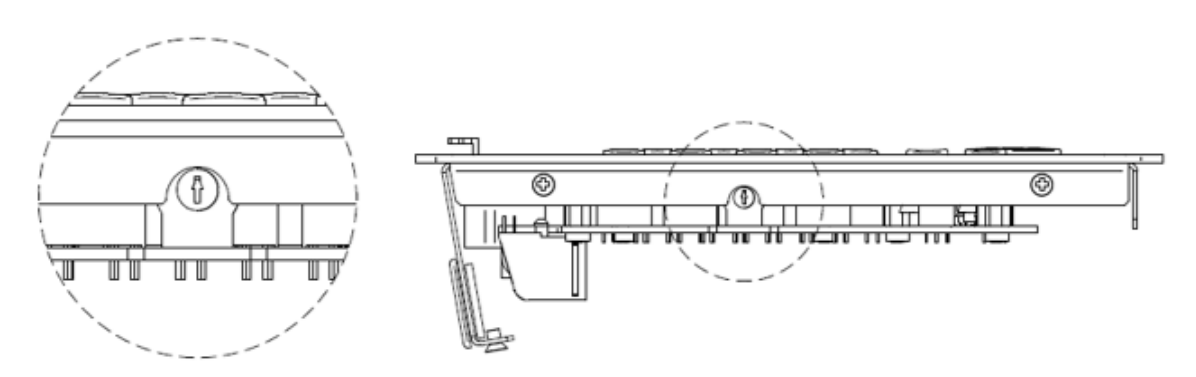

#### <span id="page-7-0"></span>5.1.2. Maximale Entfernungen und Empfehlungen

Was die maximal zulässigen Längen für Kabel der Kategorie CAT5 oder höher anbelangt, mit denen eine Konsole an eine eMIMO1616 angeschlossen wird, so werden diese durch den Querschnitt (AWG) des verwendeten Kabels bestimmt. Beispiele:

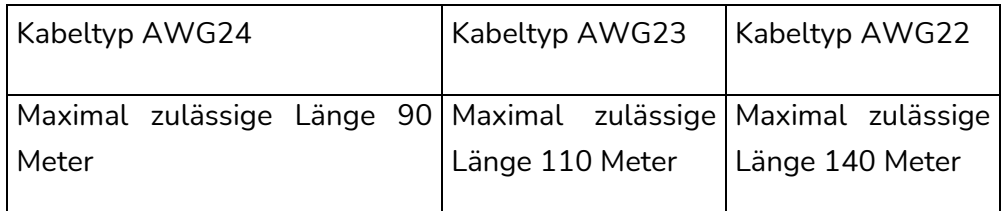

Ist das Kabel zu lang, so kann die Konsole trotzdem einwandfrei funktionieren, allerdings kann das vom Mikrofon aufgenommene Signal durch Geräusche überlagert werden. In einem solchen Fall läge die Lösung darin, die Konsole über ein externes Netzteil mit Strom zu versorgen. **Modell WP24-PSU**. Die digitale Datenverbindung zwischen der eMIMO1616 und der Konsole eMPAGE unter Verwendung eines externen Netzteils und einem CAT5-Kabel von guter Qualität wurde zufriedenstellend erprobt mit einem Kabelabstand von 600 Metern.

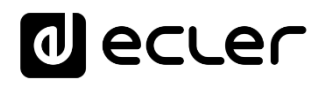

<span id="page-8-0"></span>**5.2 Anlage mit Matrizen MIMO88, MIMO88SG oder MIMO1212SG**

#### <span id="page-8-1"></span>5.2.1. Installation und Verkabelung

Zur Installation einer an eine MIMO88, MIMO88SG oder MIMO1212SG angeschlossenen eMPAGE **im CAN-Bus-Verfahren gehen Sie wie folgt vor:**

• Entfernen Sie die hintere Abdeckung des Geräts, indem Sie die Schrauben lösen, die diese am Gehäuse befestigen, um so Zugriff auf die Anschlüsse im Inneren des Gerätes zu erhalten:

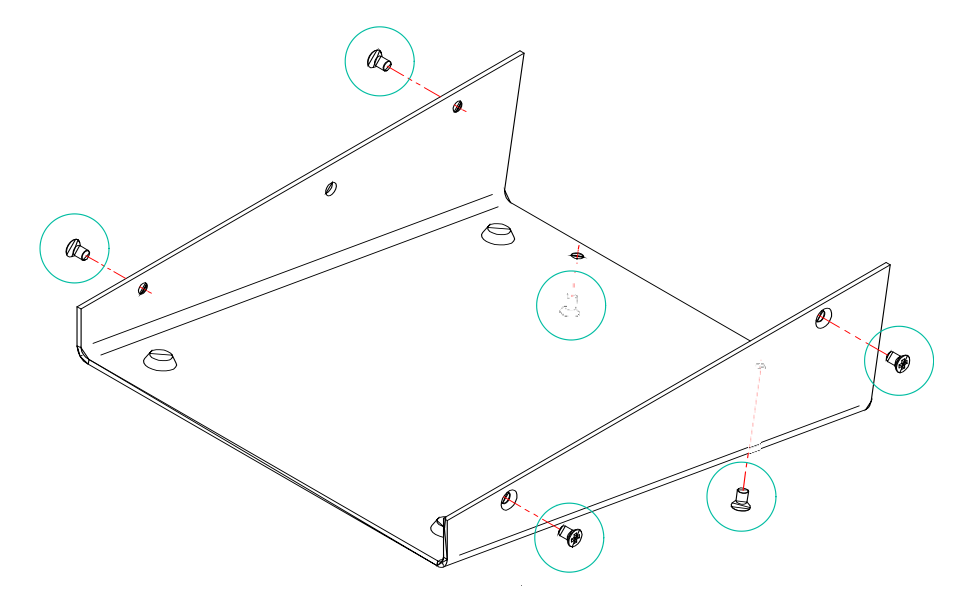

o RJ45-Anschluss*(1)*: Verbinden Sie diesen Anschluss durch ein Kabel der Kategorie CAT5 oder höher mit dem Port REMOTE 1 oder REMOTE 2 der MIMO88 oder mit dem REMOTE-Port der Matrix MIMO88SG oder MIMO1212SG. Sollen weitere digitale Geräte eMPAGE oder WPTOUCH in Ketten-Topologie an denselben Port angeschlossen werden, so kann hierzu der im Lieferumfang enthaltene schraubbare RJ45-Adapter verwendet werden.

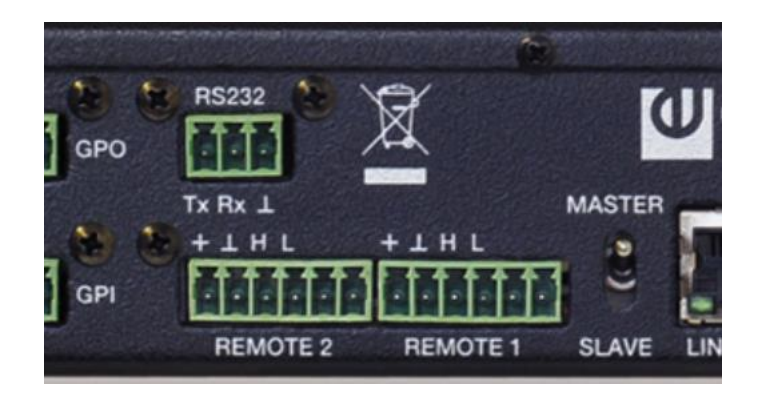

**REMOTE-Ports an der Rückseite der MIMO-Matrizen**

### **al ecler**

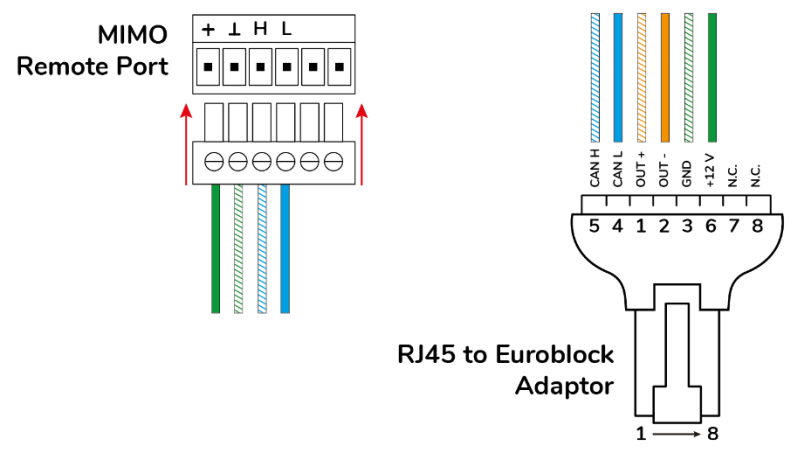

**Pin-Diagramm des RJ45-Anschlusses eMPAGE, CAN-Bus-Modus**

- o Schließen Sie auch das Audiosignal des Mikrofons der Paging-Konsole (Audiosignal + und - / OUT + und -) an die Klemmen + und - eines symmetrischen Audioeingangs an der Matrix MIMO an (gemeinsamer Erdanschluss mit dem CAN-Bus). Dies ist dann der Eingang, der im PAGERS/DUCKERS-Modul unter der Kontrolle der Paging-Station benutzt wird.
- o Versorgungsanschluss*(2)*: Falls nötig, schließen Sie eine Reserveversorgung an (**Modell WP24-PSU**) (nähere Informationen hierzu finden Sie im Abschnitt *[. Kompatibilitätsbedingungen und Anforderungen](#page-13-1)  [an die externe Stromversorgung](#page-13-1)*

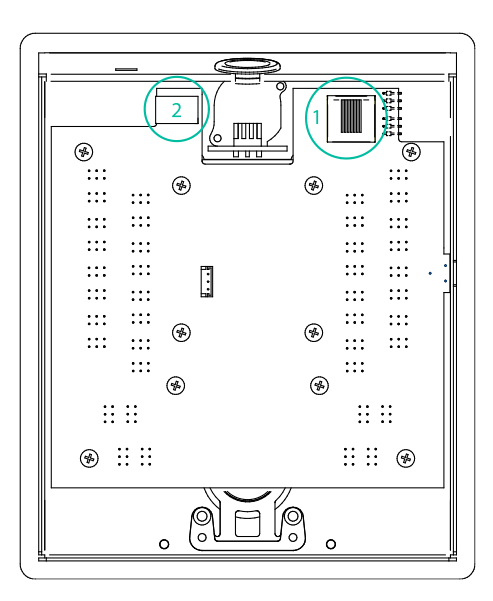

• Überprüfen Sie, ob die beiden im nachfolgenden Diagramm gezeigten Jumper auf **Position CAN** stehen. I**st das Gerät als letztes in der CAN-Bus-**

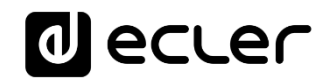

**Verdrahtungsleitung angeschlossen, so setzen Sie auch den Jumper J111-J112 ein, 120 Ohm Abschlusswiderstand ON** (Kontakt geschlossen).

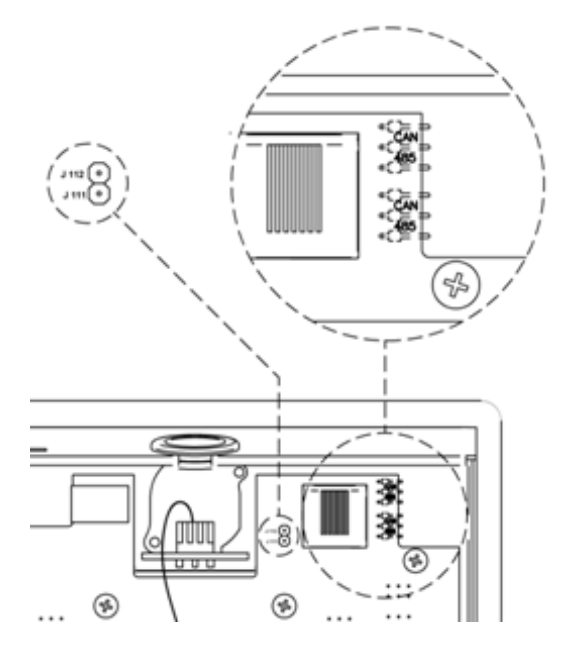

- Schrauben Sie nun die hintere Abdeckung wieder am Gehäuse fest.
- Stecken Sie das mitgelieferte Mikrofon in die XLR-Buchse am vorderen Bedienfeld ein.
- Programmieren Sie die Funktionsweise und die Einstellungen der Paging-Konsole in der Registerkarte PAGERS/DUCKERS der MIMO-Matrix im EclerNet-Manager-Projekt (nähere Informationen finden Sie in der Bedienungsanleitung der Anwendung EclerNet Manager).

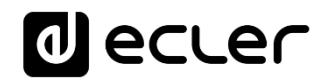

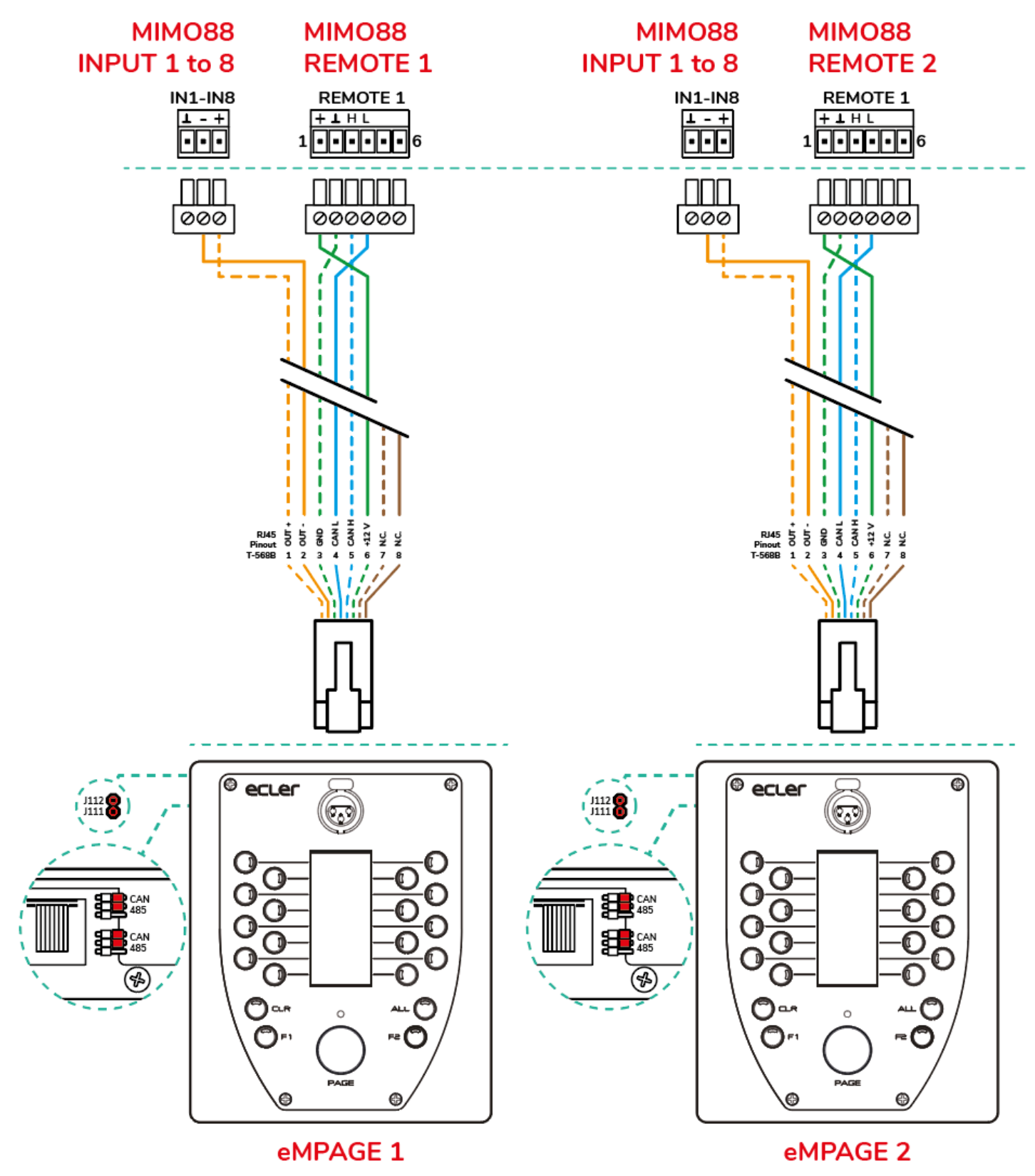

**Punkt-zu-Punkt-Verbindung**

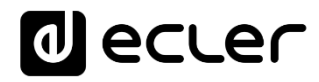

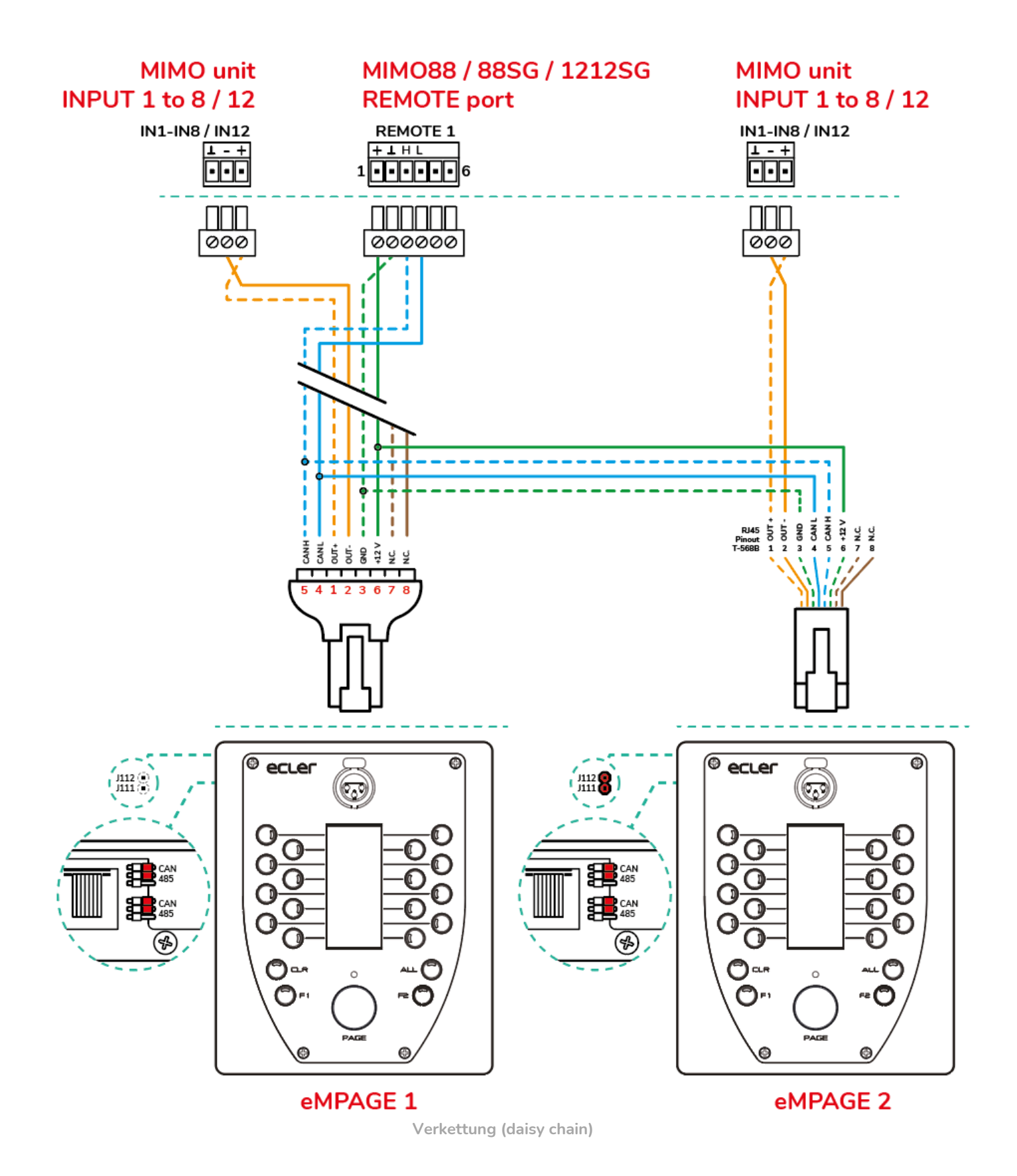

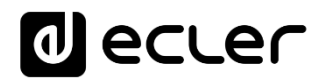

• Um eine optimale Tonqualität bei minimalen Hintergrundgeräuschen zu erzielen, stellen Sie mit Hilfe eines Schraubenziehers den Regler ADJ an der Seite des Geräts auf einen hohen Pegel ein (im Uhrzeigersinn drehen), und den GAIN-Regler am betroffenen Eingang der MIMO-Matrix im EclerNet-Manager-Projekt (das ist der Eingang, an den das Audiosignal des Mikrofons der Paging-Station angeschlossen wird) auf einen niedrigen Pegel. Sie können damit beginnen, den Regler ADJ auf Maximalpegel und den GAIN-Regler auf Minimalpegel zu stellen und diese Einstellungen dann, den vorherigen Anweisungen folgend, so lange nachregeln, bis Sie die für die Durchsagen gewünschten Signalpegel in den Zielzonen erreicht haben.

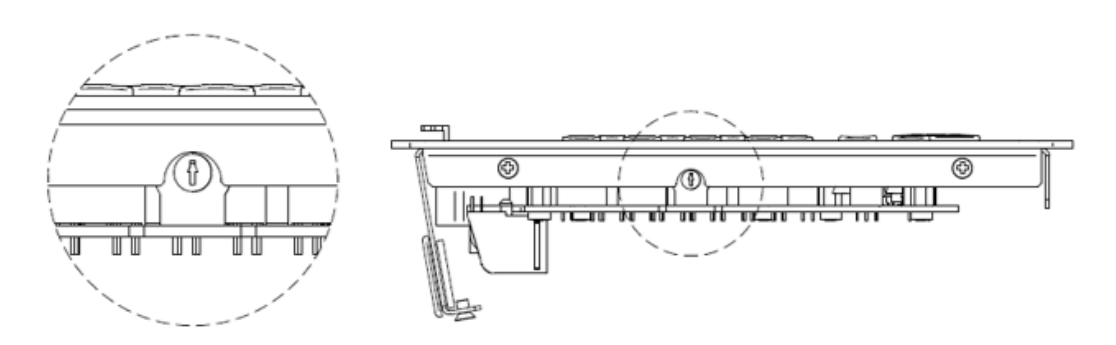

#### <span id="page-13-1"></span><span id="page-13-0"></span>5.2.2. Kompatibilitätsbedingungen und Anforderungen an die externe Stromversorgung

Es können verschiedene eMPAGE-Geräte an ein und dieselbe MIMO-Matrix angeschlossen werden, sofern die folgenden Bedingungen beachtet werden:

• Jede eMPAGE-Einheit benötigt für ein einwandfreies Funktionieren eine minimale Spannungsversorgung von 8 VDC (vor Ort zu messen an den DC-Eingangsklemmen des Geräts). **Hat eine Konsole eine gemessene DC-Spannungsversorgung (aus der DC-Verkabelung des REMOTE-Ports der Matrix MIMO88, MIMO88SG oder MIMO1212SG) von weniger als 8 VDC, so wird immer ein externes Netzteil WP24-PSU benötigt.** 

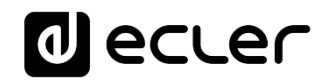

- Generell können die **REMOTE-Ports einer MIMO-Matrix maximal 2 eMPAGE-Konsolen direkt mit DC versorgen**, allerdings kann es bei sehr langen Kabelwegen vorkommen, dass der Eingangs-Spitzenstrom bei eingeschaltetem System dazu führt, dass die eMPAGE nicht funktionieren (Einschalt-Sequenz blockiert und ohne Erfolg), und dass an der MIMO-Matrix CAN-Bus-Fehler verzeichnet werden (erfasst im Fehlerprotokoll der Anwendung EclerNet Manager):
	- o Bei den Kabelqualitäten und -bedingungen kann es sehr große Unterschiede geben, so dass es schwierig ist, genau vorauszusagen, ob eine entfernte eMPAGE mit direkter DC-Versorgung vom REMOTE-Port der MIMO-Matrix aus einwandfrei funktionieren kann.
	- o Die Messung der Gleichspannung (mindestens 8 VDC) ist die einzige verlässliche Methode, um einen zweifelhaften Fall zu lösen und eine entsprechende Entscheidung zu treffen.
- Zur Lösung der zuvor beschriebenen Einschränkung gibt es zwei mögliche Gegenmaßnahmen:
	- o **Option 1 - 100% zuverlässig, funktioniert immer**: der Einsatz von externen Netzteilen (**Modell WP24-PSU**), die gegebenenfalls an die eMPAGE angeschlossen werden. In einer CAN-Bus-Verdrahtungslinie können eMPAGE-Konsolen mit Direktversorgung durch die REMOTE-Ports der MIMO-Matrix problemlos zusammen mit Konsolen mit externer Versorgung existieren.
	- o **Option 2**: Benutzen Sie das verdrillte NC-Reserveadernpaar (NC = not connected) aus dem Cat5-Kabel, um die DC-Versorgungsleitung vom REMOTE-Port der MIMO-Matrix zur eMPAGE zu verdoppeln und somit den Leitungswiderstand und den DC-Spannungsabfall entlang der Verkabelung zu reduzieren.

*Anmerkung 1:* Der Anschluss einer neuen eMPAGE an ein in Betrieb befindliches MIMO-System (bei eingeschaltetem System) kann zu einer Abfolge von Neustarts anderer angeschlossener digitaler Fernbedienungen führen. Es kann dann einige Sekunden dauern, bis für alle Geräte die normalen Arbeitsbedingungen wieder hergestellt sind.

*Anmerkung 2:* WP24-PSU ist das optional lieferbare externe Netzteil, das mit der Paging-Konsole eMPAGE kompatibel ist. Das Modell WP-PSU ist kompatibel mit der Funkruf-Station MPAGE16 und dem digitalen Bedienpanel WPTOUCH. **Benutzen Sie diese beiden Netzteile niemals in Verbindung mit Geräten, die nicht kompatibel sind**.

## al ecler

#### <span id="page-15-0"></span>**6. BEDIENUNG DES GERÄTS**

#### <span id="page-15-1"></span>**6.1 Senden von Durchsagen**

In groben Zügen vollzieht sich das Senden von Durchsagen über eine eMPAGE-Konsole wie folgt:

- 1. Sichtprüfung der Verfügbarkeit / Belegung der Zonen (LED-Anzeigen)
- 2. Auswahl der Zielzonen für die Durchsage durch Drücken der entsprechenden Tasten
- 3. Drücken und Halten der Taste PAGE, solange die Sprachdurchsage erfolgt
- 4. Loslassen der Taste PAGE
- 5. Drücken der Taste CLEAR, wenn die letzte Zonenauswahl gelöscht werden soll.

Dieser Vorgang und seine funktionellen Ergebnisse beim Senden der Durchsagen hängen von der Programmierung ab, die für das Durchsagemodul (PAGER/DUCKER) an der eMIMO1616, an welche die fragliche eMPAGE-Konsole angeschlossen ist, vorgenommen wurde. Diese Programmierung erfolgt über die in die eMIMO1616 eingebettete Web-Anwendung. Nähere Informationen hierzu finden Sie im Handbuch der Web-Applikation eMIMO1616.

#### <span id="page-15-2"></span>**6.2 Display und Bedientasten**

Das E-Tinten-Display an der Vorderseite zeigt die Bezeichnungen der für die Durchsagen freigeschalteten Zonen an. Diese Bezeichnungen werden automatisch von den Ausgangsbezeichnungen der eMIMO1616, an die die eMPAGE-Konsole angeschlossen ist, übernommen. Bei Zonen, die nicht für Durchsagen freigeschaltet sind, erscheint auf dem Display die Bezeichnung "---".

Am vorderen Bedienfeld des Geräts stehen dem Anwender 21 Tasten zur Verfügung:

- Tasten zur Auswahl der Zielzonen der Durchsagen. Diese Tasten verhalten sich "bistabil", d.h., sie aktivieren und deaktivieren die Zonenauswahl, wenn sie wiederholt gedrückt werden. Über die Web-Anwendung eMIMO1616 werden für jede an eine eMIMO1616 angeschlossene Konsole die Zonen programmiert, auf die sie als Ziel für ihre Durchsagen Zugriff haben soll (freigeschaltete Zonen für jede Konsole), so dass das System ein Drücken von Tasten nicht freigeschalteter Zonen ignoriert.
- Tasten "F1" und "F2": Tasten zur Auswahl von Zonengruppen
- Taste "ALL": Auswahl aller für die Konsole freigeschalteten Zonen (kommt dem Drücken aller einzelnen Tasten der freigeschalteten Zonen gleich)

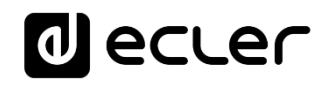

- Taste "CLR" (CLEAR): Hebt sämtliche Zonenauswahlen auf, so dass für die Konsole keine einzige Zone mehr ausgewählt ist
- Taste "PAGE": Wird diese Taste gedrückt, so wird die Übertragungsfunktion der Durchsagen an die gewählten Zielzonen aktiviert und bleibt solange aktiviert, wie die Taste gedrückt bleibt. Wurde bei der Programmierung der Konsole eine Glöckchenmelodie gewählt ("ding-dong" oder "chime"), so wird diese durch Drücken der PAGE-Taste gesendet. Es wird empfohlen, das Ende dieser Melodie abzuwarten, bevor mit der Durchsage begonnen wird.

*Achtung*: Sämtliche Funktionen der zuvor genannten Tasten werden über die Web-Anwendung der eMIMO1616 konfiguriert.

#### <span id="page-16-0"></span>**6.3 Led-Anzeigen**

Zweifarbige LED-Anzeigen der Auswahltasten für die Zonen 1 bis 16. Mögliche Zustände und deren Bedeutung:

- Aus: Zone ist frei (nicht belegt durch eine eventuell vorhandene andere Konsole oder ein priorisiertes Modul)
- Dauerhaft grün leuchtend: Zone durch die Konsole ausgewählt für die Sendung der nächsten Durchsage
- Dauerhaft rot leuchtend: Zone nicht für die betreffende Konsole ausgewählt, aber durch eine andere Konsole oder durch ein Modul mit höherer Priorität belegt
- Orangefarben blinkend: Zone für die betreffende Konsole ausgewählt, aber durch eine andere Konsole oder durch ein Modul mit höherer Priorität belegt
- Dauerhaft orangefarben leuchtend: Die Sendung einer Durchsage wurde durch eine andere Konsole oder durch ein priorisiertes Modul ganz oder teilweise unterbrochen; der Anwender wird darüber informiert, dass seine Durchsage in dieser konkreten Zielzone nicht vollständig gesendet wurde (unabhängig davon, ob dies in anderen Zonen der Fall war). Die Anzeige wird durch Drücken der Wahltaste der betreffenden Zone, der ALL-Taste oder der CLEAR-Taste quittiert.
- Kurzes Aufleuchten in Grün: zeigt an, dass die Zone für die Auswahl durch die Konsole nicht freigeschaltet ist.

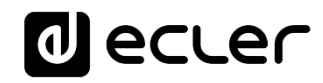

Zweifarbige LED-Anzeige der PAGE-Taste. Leuchtet auf, solange die PAGE-Taste gedrückt bleibt, um anzuzeigen, dass sich die Konsole im Sendemode für die Durchsage befindet:

- Dauerhaft orangefarben leuchtend: Zeigt zu Beginn der Durchsage (Drücken und Halten der PAGE-Taste) an, dass die Glockenspielmelodie abgespielt wird (falls die Konsole mit Hilfe der Web-Anwendung so programmiert wurde), und geht in dauerhaft grünes Licht über, sobald diese Melodie beendet ist. Auf diese Weise weiß der Sprecher, wann die Glockenspielmelodie beendet ist und er mit der Durchsage beginnen kann, ohne dass es zu Überschneidungen mit dem Glockenspiel kommt. *(\*)*
- Dauerhaft grün leuchtend: Paging-Funktion aktiv, die Durchsage wird an die ausgewählten Zielzonen gesendet.
- Dauerhaft rot leuchtend: Die Konsole ist nicht betriebsbereit (wurde nicht von der eMIMO1616 aus aktiviert, oder der Steuerbus ist nicht angeschlossen, usw.)

*(\*) Achtung:* Dieser Zustand, also dauerhaft orangefarben leuchtend, tritt auch während der Firmware-Updates auf, die über die Web-Anwendung durchgeführt werden, wobei in diesem Fall auf dem E-Tinten-Display die Meldung "UPGRADING FIRMWARE" ausgegeben wird.

Grüne LED-Anzeige der Tasten ALL und CLEAR:

• Grün leuchtend: während die Tasten gedrückt werden

Grüne LED-Anzeige der Tasten zur Auswahl von Zonengruppen, F1 und F2:

- Aus: Die der Taste zugewiesene Funktion befindet sich im OFF-Zustand (nicht aktiviert)
- Dauerhaft grün leuchtend: Die der Taste zugewiesene Funktion befindet sich im ON-Zustand (aktiviert)
- Kurzes Aufleuchten in Grün: Tastenfunktion nicht verfügbar (wurde der Taste nicht von der Web-Anwendung aus zugewiesen)

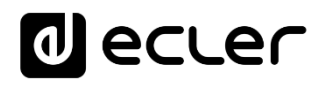

#### <span id="page-18-0"></span>**6.4 Senden von Durchsagen und Prioritäten**

Von der Web-Anwendung der eMIMO1616 aus können für alle 4 verfügbaren Prioritäts-Module bestimmte Prioritätsstufen festgelegt werden, von 1 (oberste Priorität) bis 4 (geringste Priorität). Zwei dieser Prioritäts-Module können PAGER-/DUCKER-Module sein (PAGER wird immer den Durchsage-Konsolen zugewiesen), die anderen beiden nur DUCKER (ausgelöst durch Feststellung eines anliegenden priorisierten Signals).

Bei einer Konfiguration mit zwei Konsolen mit unterschiedlicher Priorität kann die Konsole mit höherer Priorität die Konsole mit niedrigerer Priorität unterbrechen, wenn es beim Senden einer Durchsage zur Überlappung der Zielzonen kommt (d.h., solange die Zonen belegt sind). Diese Unterbrechung kann vollständig oder teilweise sein, je nach Dauer der Durchsage, und sie betrifft nur die Zonen, in denen es zu einer Überlappung kommt.

Die Auswahl einer Zone (durch Drücken der Tasten 1 bis 16) bedeutet nicht deren Belegung. Für die Belegung einer Zone muss die betreffende Zone ausgewählt und danach die PAGE-Taste gedrückt werden. Das heißt, solange an der Konsole mit höherer Priorität die PAGE-Taste gedrückt bleibt und die Durchsage an die von dieser belegten Zonen gesendet wird, geschieht an der Konsole mit niedrigerer Priorität Folgendes:

- Die LED-Anzeigen der Zonen, an die die Konsole mit höherer Priorität die Durchsage sendet und die nicht gleichzeitig in der Konsole mit niedrigerer Priorität ausgewählt waren, leuchten rot auf. Wird die PAGE-Taste an der Konsole mit höherer Priorität losgelassen, so erlöschen die roten LED-Anzeigen.
- Die LED-Anzeigen der Zonen, an die die Konsole mit höherer Priorität die Durchsage sendet und die gleichzeitig in der Konsole mit niedrigerer Priorität ausgewählt waren (Zonen, in denen es zwischen beiden Konsolen zu Überlappungen kommt), blinken orangefarben. Wird die PAGE-Taste an der Konsole mit höherer Priorität losgelassen, so wechseln diese LED-Anzeigen auf grünes Licht.
- Sollte die Konsole mit niedrigerer Priorität eine Durchsage senden (oder damit beginnen, während die Konsole mit höherer Priorität ihre Durchsage sendet), so wird die Übermittlung an alle Zonen, an die die Konsole mit höherer Priorität sendet (überlappende Zonen), unterbrochen und an alle anderen (nicht überlappenden) Zonen weitergeführt. Die LED-Anzeigen der Zonen, an die eine Durchsage unterbrochen (oder garnicht erst begonnen) wurde, leuchten orangefarben.

Nach Sendung der Durchsage mit höherer Priorität leuchtet die LED-Anzeige der hiervon betroffenen Zone weiter orangefarben und weist so den Anwender darauf hin, dass seine Durchsage in dieser konkreten Zielzone nicht vollständig gesendet wurde (unabhängig

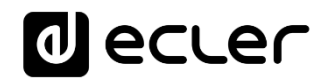

davon, ob dies in anderen Zonen der Fall war). Dieser Zustand kann durch Drücken einer der folgenden Tasten aufgehoben werden:

- Taste der betreffenden Zone, die damit weiterhin ausgewählt bleibt (grün)
- ALL-Taste, womit die betreffende und alle weiteren Zonen ausgewählt bleiben (grün)
- CLEAR-Taste, womit alle Zonen freigegeben werden.

In einer Konfiguration mit zwei Konsolen von gleicher Priorität wird die erste Konsole, die eine oder mehrere Zonen belegt, für die Dauer der Übermittlung der Durchsage zur vorrangigen Konsole und hält die betreffende(n) Zone(n) bis zu ihrer erneuten Freigabe belegt. Versucht die zweite Konsole währenddessen, in einer der von der ersten Konsole belegten Zonen eine Durchsage zu senden (also in überlappenden und von der ersten Konsole belegten Zonen), so leuchtet die LED-Anzeige der Zonen, in denen die Durchsage nicht gesendet werden konnte, organgefarben. Nach Abschluss der Durchsage mit höherer Priorität leuchtet die LED-Anzeige der hiervon betroffenen Zone weiter orangefarben und weist so den Anwender darauf hin, dass seine Durchsage in dieser konkreten Zielzone nicht vollständig gesendet wurde (unabhängig davon, ob dies in anderen Zonen der Fall war). Dieser Zustand kann durch Drücken einer der folgenden Tasten aufgehoben werden:

- Taste der betreffenden Zone, die damit weiterhin ausgewählt bleibt (grün)
- ALL-Taste, womit die betreffende und alle weiteren Zonen ausgewählt bleiben (grün)
- CLEAR-Taste, womit alle Zonen freigegeben werden

Während die **PAGE**-Taste gedrückt wird, kann die Auswahl der Zonen nicht verändert werden, so dass die eMIMO1616 alle Nachrichten im Zusammenhang mit der Auswahl von Zonen ignoriert.

In diesem Zeitraum werden außerdem auch die Funktionen der Tasten **ALL**, **CLEAR**, **F1** und **F2** ignoriert.

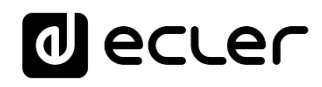

#### <span id="page-20-0"></span>**7. ANMERKUNGEN**

- Wird eine eMPAGE-Konsole an eine Matrix eMIMO1616 angeschlossen, so überprüft die eMPAGE, ob sie ein Firmware-Update benötigt, und führt dieses gegebenenfalls automatisch durch, ohne dass ein externer manueller Eingriff erforderlich wäre. Während dieses Vorgangs, der nur wenige Sekunden in Anspruch nimmt, erscheint auf dem Display die Meldung "UPGRADING FIRMWARE", gleichzeitig leuchtet die LED-Anzeige der PAGE-Taste orangefarben.
- Wird eine eMPAGE-Konsole an den PAGER-Port einer sich in Betrieb befindenden (eingeschalteten) eMIMO1616 angeschlossen, so ist es normal, dass alle übrigen angeschlossenen Konsolen und Bedieneinheiten eMCONTROL1 neu gestartet werden. Dieser Vorgang nimmt nur wenige Sekunden in Anspruch, danach sind alle Bedieneinheiten eMCONTROL1 und Konsolen wieder vollständig betriebsbereit.
- Wird die Taste CLR 5 Sekunden lang gedrückt, so erscheint auf dem Display die Bezeichnung des Geräts und die installierte Firmware-Version.

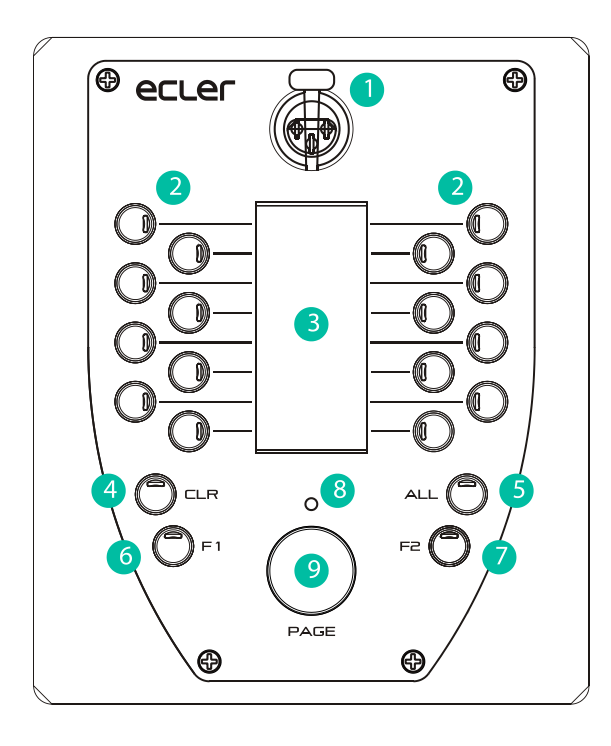

#### <span id="page-20-1"></span>**8. LISTE DER FUNKTIONEN**

 $\overline{\phantom{0}}$ 

- 1. XLR-Buchse
- 2. Tasten für die Wahl der Paging-Zone
- 3. Elektronische Tintenanzeige
- 4. Taste CLR
- 5. Taste ALL
- 6. Taste F1
- 7. Taste F2
- 8. Paging-Anzeige-LED
- 9. PAGE-Taste
- 10. Kensington Sicherheitsschlitz
- 11. Zugriff auf RJ45

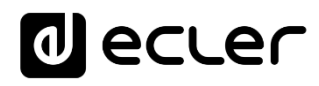

#### <span id="page-21-0"></span>**9. TECHNISCHE DATEN**

**eMPAGE**

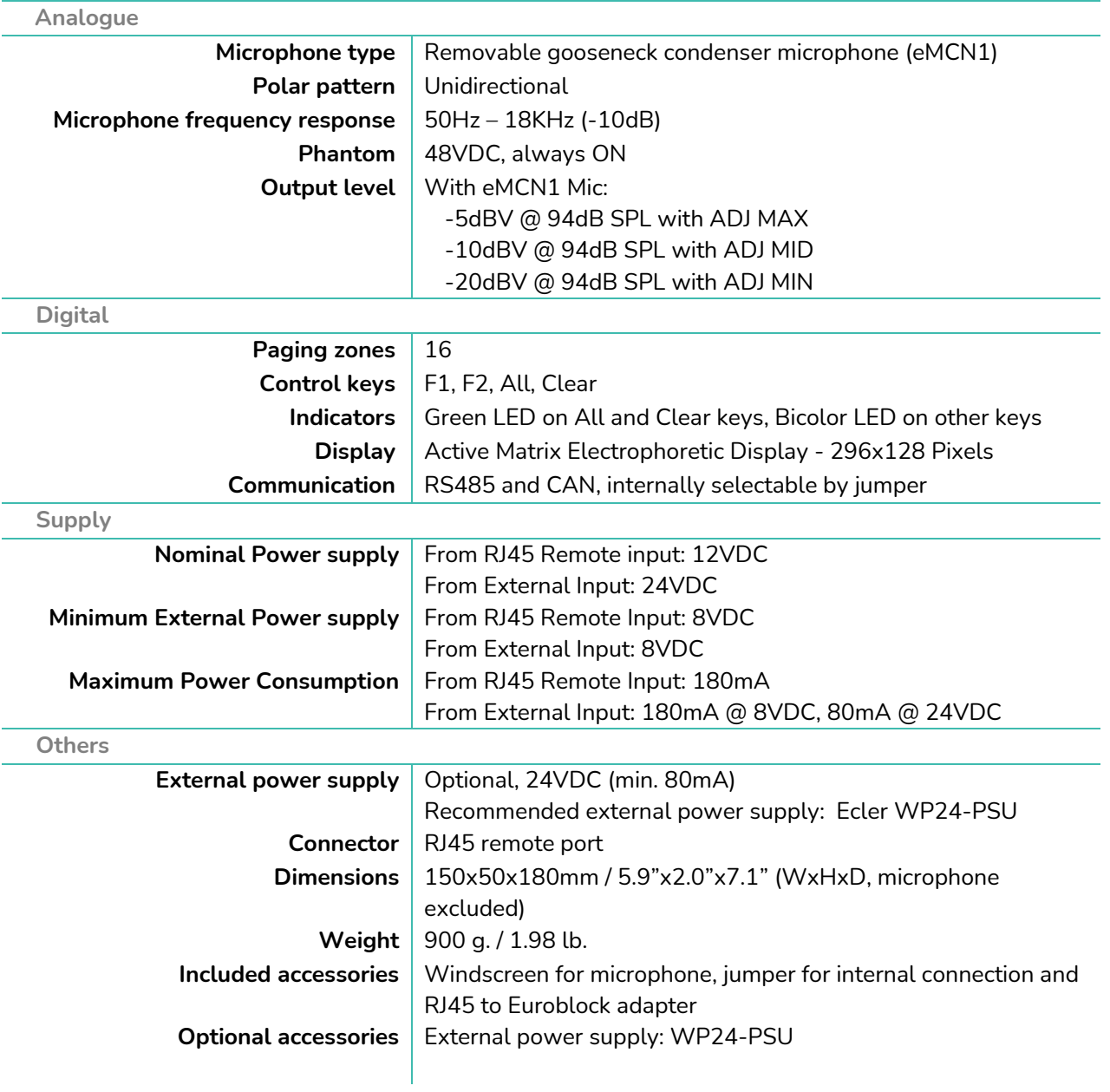

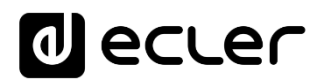

#### <span id="page-22-0"></span>**10. BLOCKDIAGRAMM**

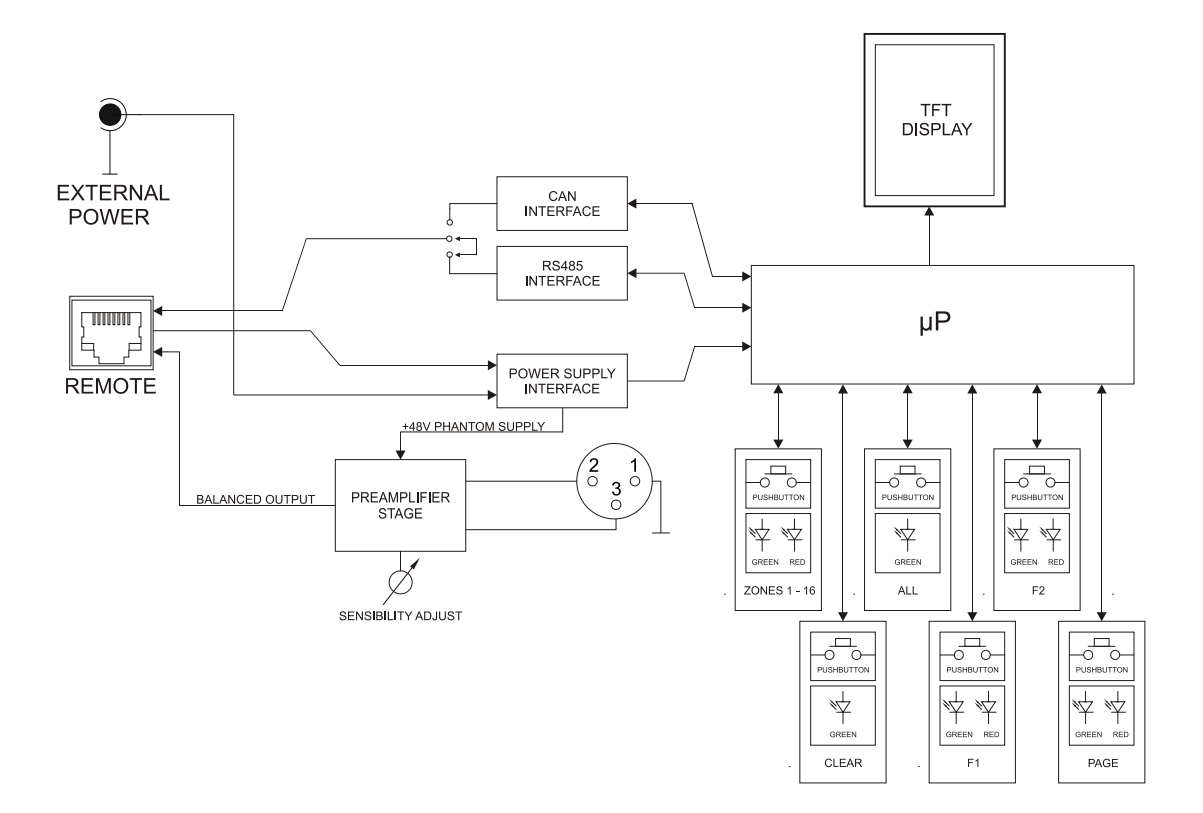

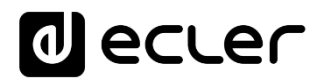

#### <span id="page-23-0"></span>**11. KONFIGURATIONSÜBERSICHT**

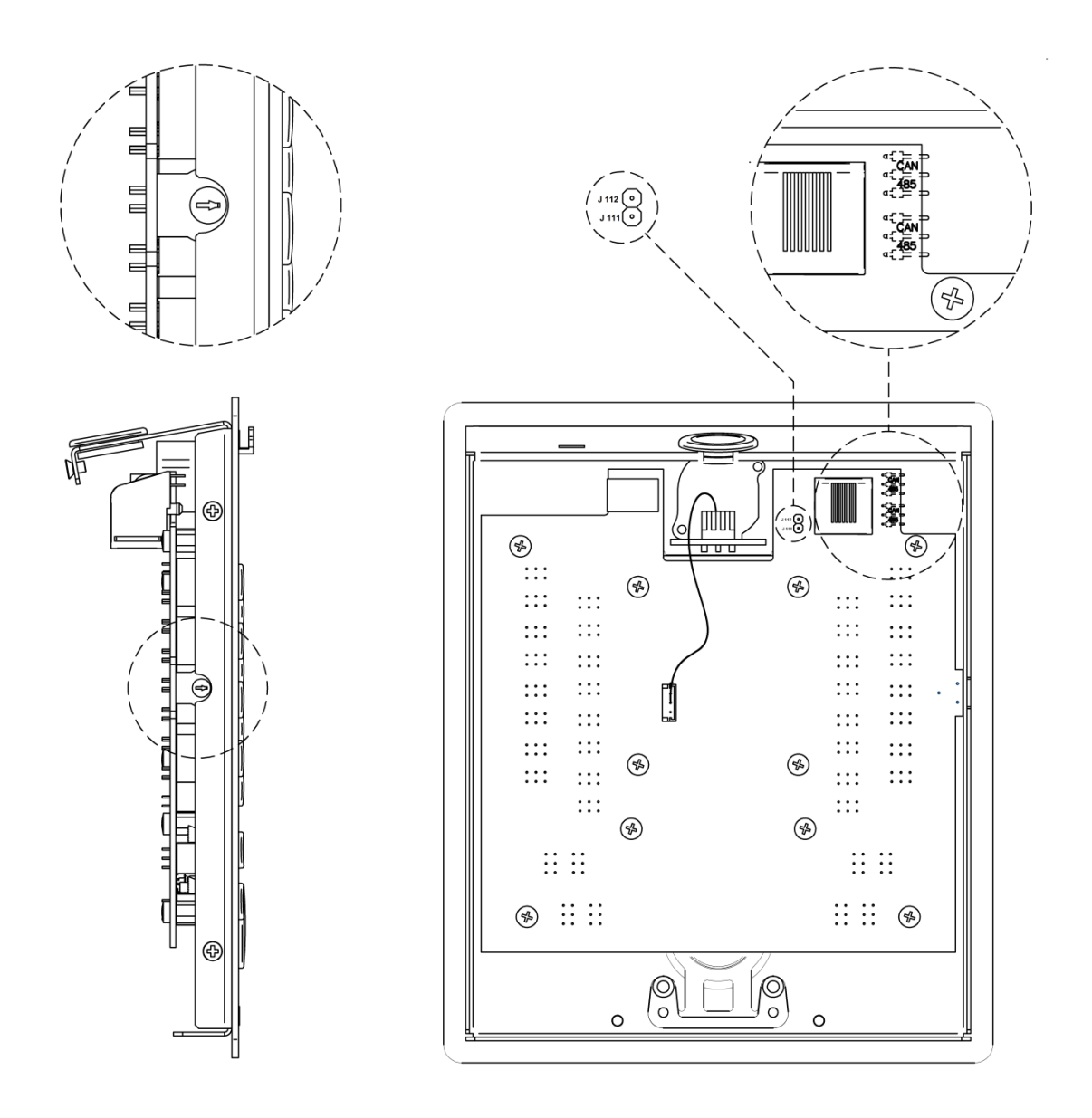

**CAN / 485 (jumpers):** 485 Position für eMIMO Serie (Werkseinstellung) / CAN Position für MIMO Serie

**J111-J112:** Steckbrücke zum Aktivieren des 120-Ω-Abschlusswiderstands (nur erforderlich im CAN-Bus-Modus, für MIMO-Serie-Betrieb)

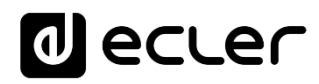

#### <span id="page-24-0"></span>**12. LIEFERUMFANG**

- eMPAGE
- Kondensator-Schwanenhalsmikrofon mit perfektem Profil für Durchsagen
- Kurze Bedienungsanleitung
- Garantieschein

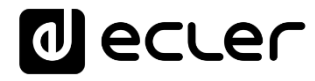

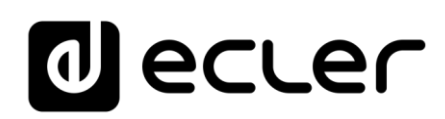

Aufgrund von Produktionstoleranzen können alle angegebenen Daten Änderungen unterliegen. **NEEC AUDIO BARCELONA S.L.** behält sich Änderungen oder Verbesserungen an Design oder Herstellung vor, die diese Produkt-Spezifizierungen betreffen können.

Bei technischen Fragen wenden Sie sich an Ihren Lieferanten, Händler oder füllen Sie das Kontaktformular auf unserer Website unter **Support / Technical requests** 

Motors, 166-168, 08038 Barcelona - Spain - (+34) 932238403 | [information@ecler.com](mailto:information@ecler.com) | [www.ecler.com](http://www.ecler.com/)